# *What's Up?* **Wednesday**

#### EFNEP and CFHL, UC Staff Check-In

October 21, 2020

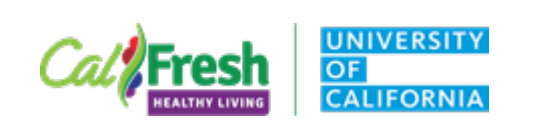

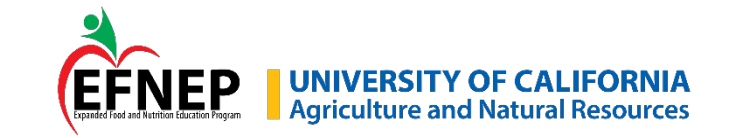

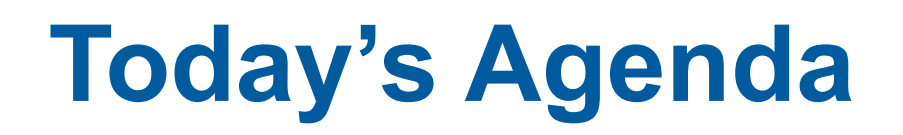

Wellness Activity Guidelines for Online Education – *Updates!* Zoom Tips

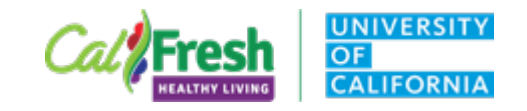

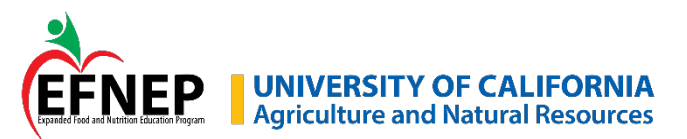

## **Wellness Activity**

Michele Tabor

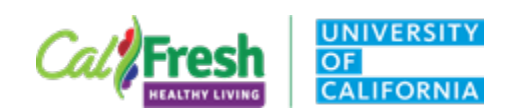

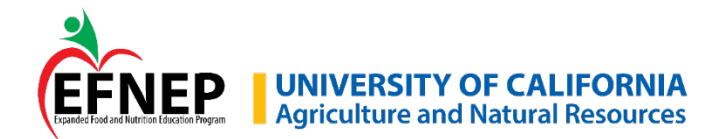

#### **2-Minute Mornings**

**Please type in chat box**

What are 2 things you are **thankful for**?

What do you need to **leave behind** to move forward with your day?

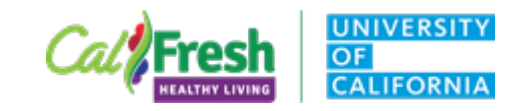

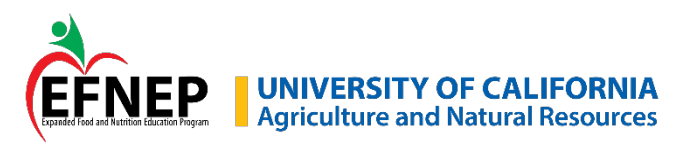

### **What's Your Unexpected Hobby?**

Top scientists have many hobbies

Nobel prize winners are 3x as likely to have an art or craft hobby than the U.S. public.

Ex: musicians, sculptors, painters, printmakers, woodworkers, mechanics, electronics tinkerers, glassblowers, poets, or writers. Root-Bernstein et al. (2008)

Narrow expertise vs broad interests Increase and strengthen neural pathways in the brain

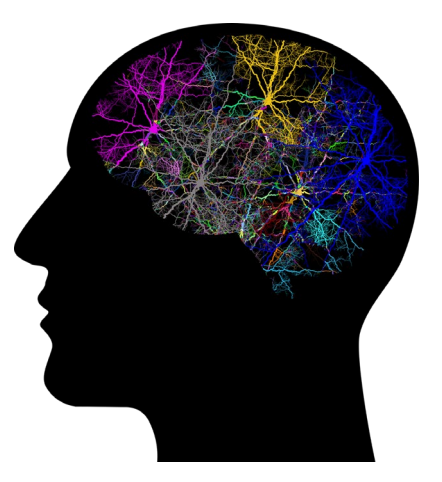

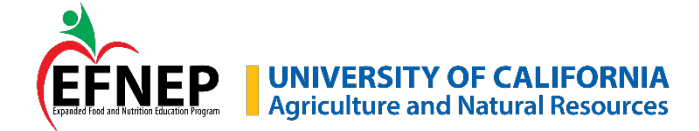

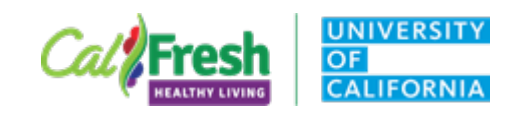

#### **How do you fill your cup?**

How do you promote wellbeing in your own life?

Use the annotate tool to type one way you show yourself care.

Type your response inside the cup.

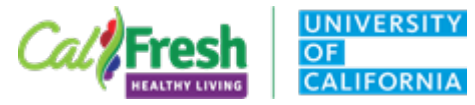

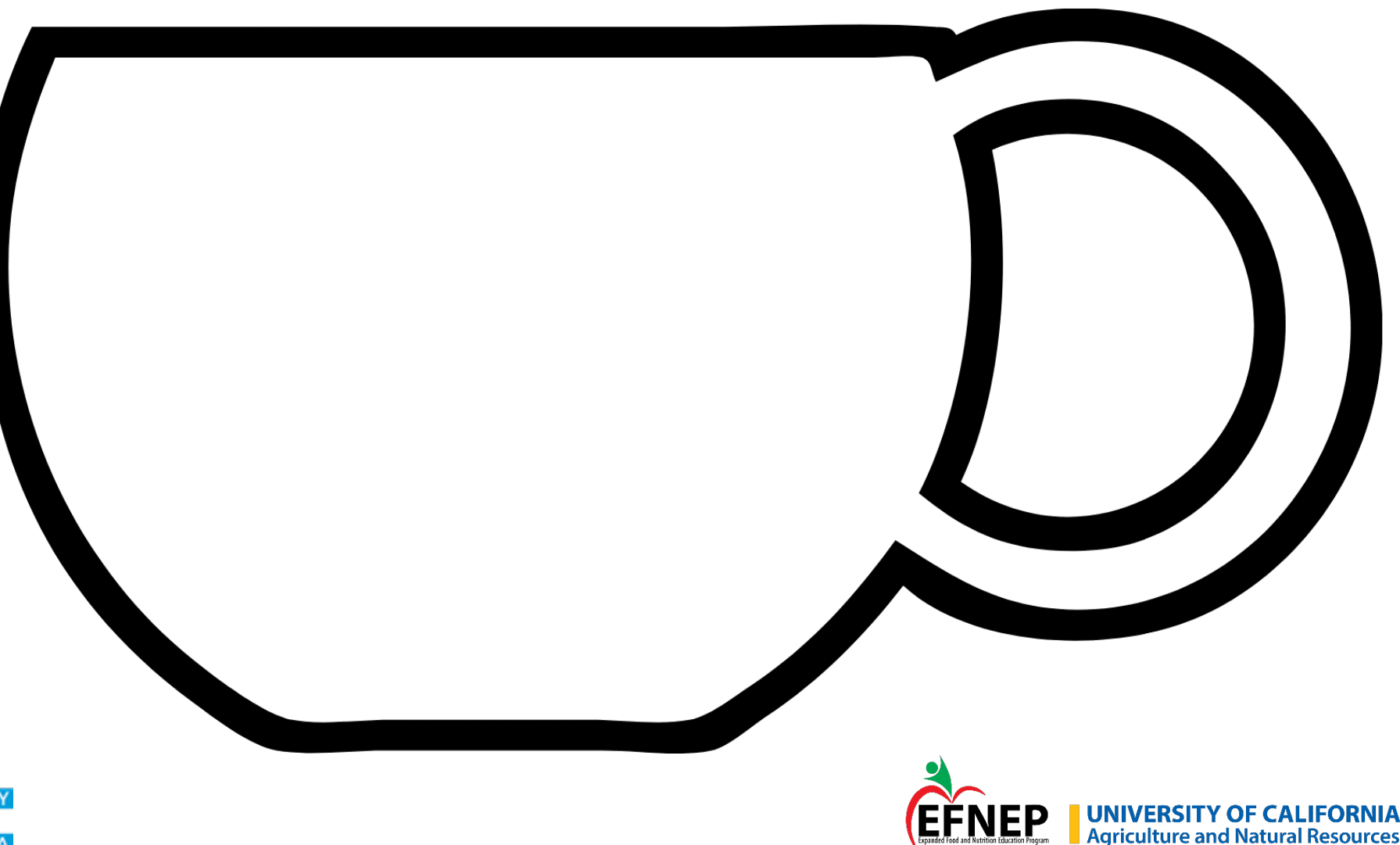

### **Guidelines for Online Education –** *Updates!*

Sharing resources with volunteer teachers and other extenders

Complete Excel spreadsheet and return to State Office

State Office will add permission for 'Resources for Extenders' folders

PowerPoints for extenders will include an 'authorized use' slide and indicate 'Marked as Final'

Remind extenders not to share links/materials with others

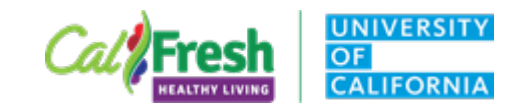

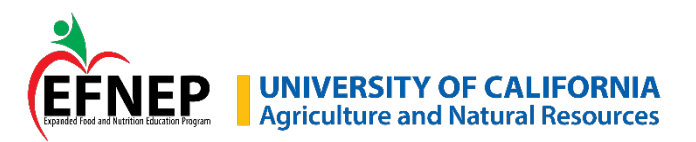

### **Guidelines for Online Education –** *Updates!*

Branding guidelines for online content

PowerPoint files – State Offices are updating to include funding, non-discrimination, and AJFA posters for both programs

Videos:

YouTube videos may be used as-is, regardless of branding Video files – you may download and edit – NOT required Live classes – intro 'here's a video my friend made...' Asynchronous – include intro when sending video link

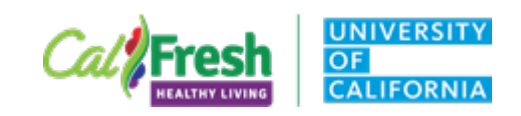

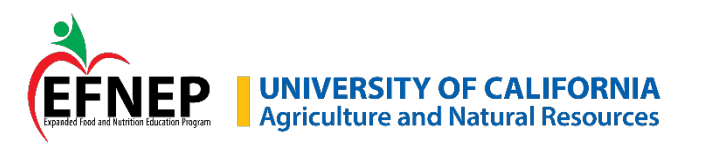

### **Virtual Worksheets Training**

#### **November 9th • 2:30 – 4:00 PM** Registration link coming soon!

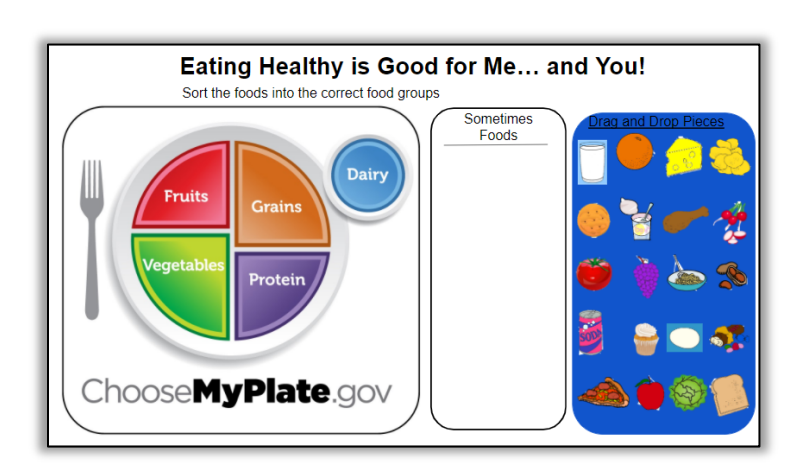

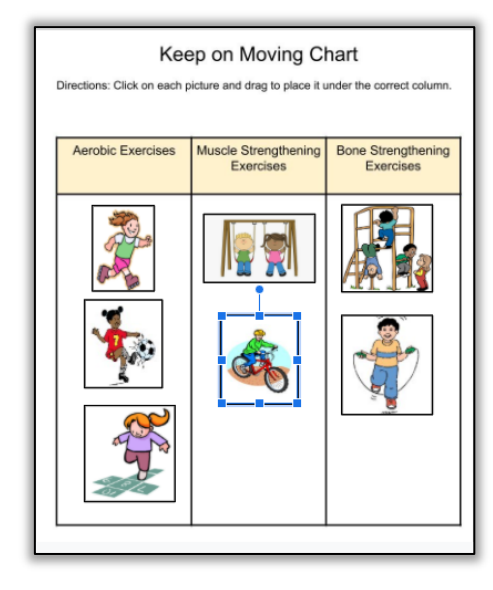

colu

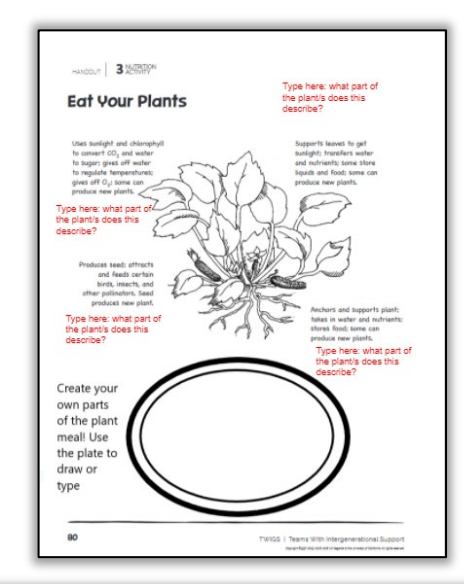

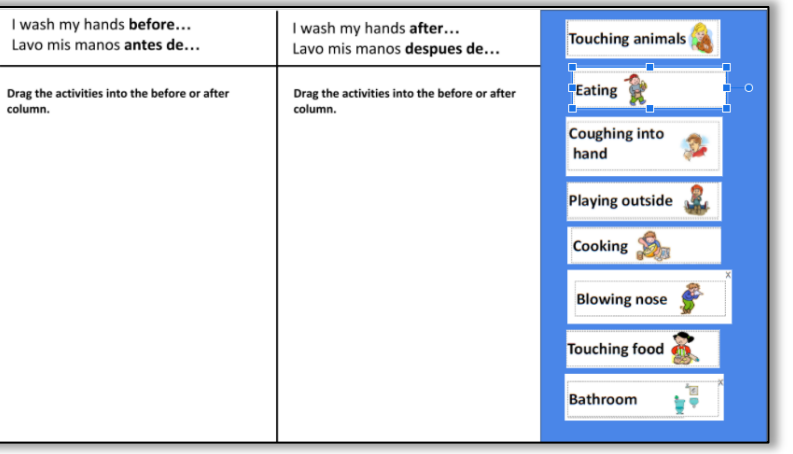

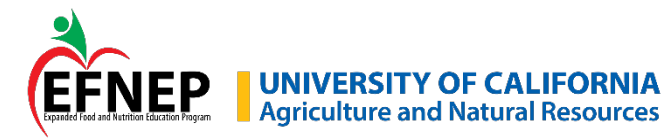

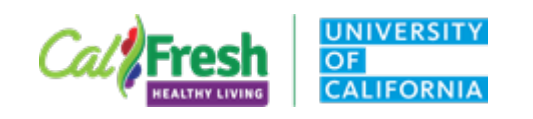

### **Zoom How-To Tips**

#### **How to**

Spotlight webcam video (yours or someone else) Host or co-host able to spotlight for everyone 3 or more participants with video on <https://support.zoom.us/hc/en-us/articles/201362653-Spotlighting-participants-videos>

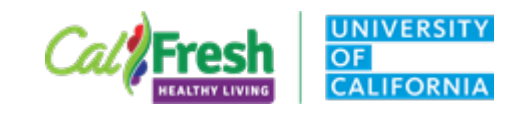

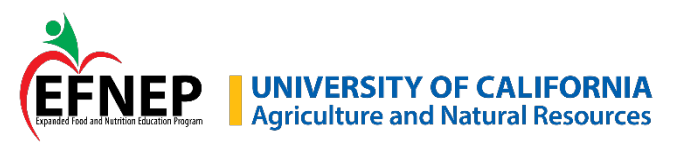

### **Zoom How-To Tips**

#### **How to**

See participant webcam videos and chat while screen sharing Settings – enable '**Show Zoom windows during screen share**'

Zoom How-To Videos

<https://drive.google.com/drive/folders/17TV1ON74OBXPPSXifEEY475AmO5ngCEZ>

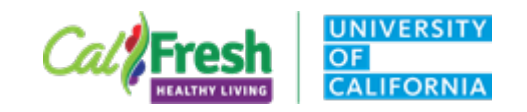

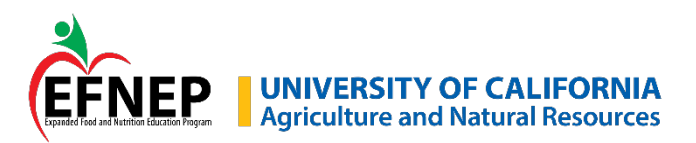

#### **Zoom Updates**

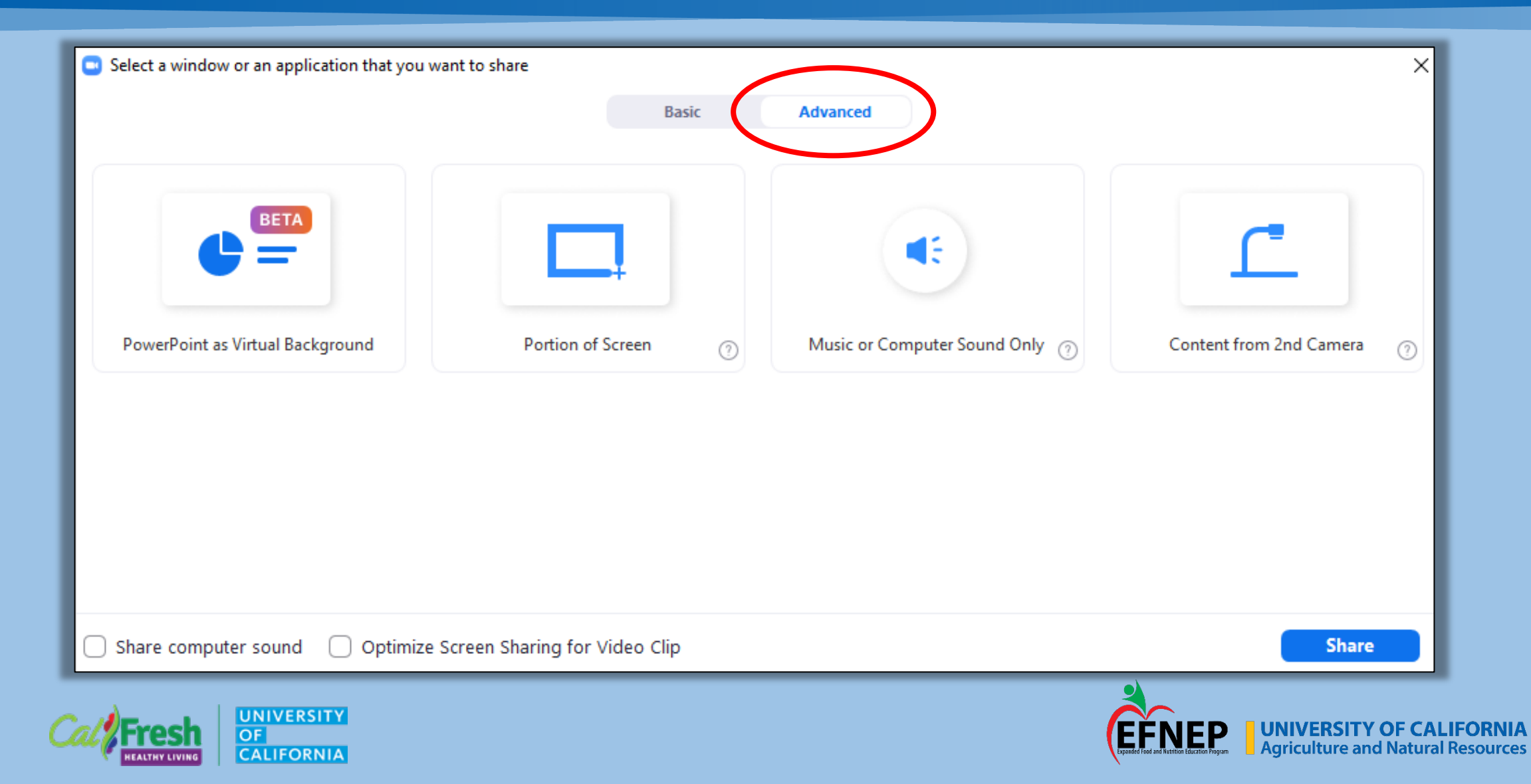

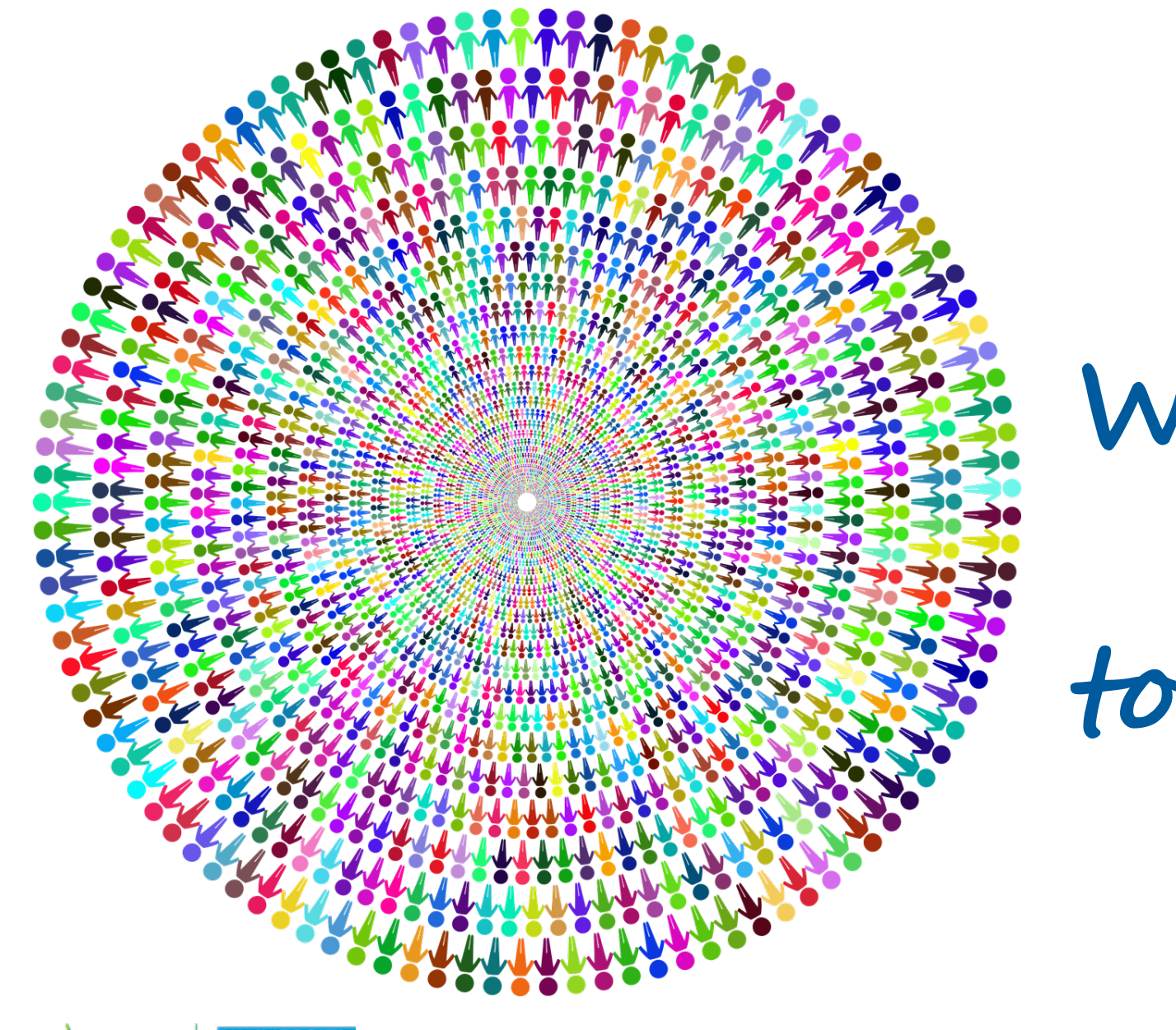

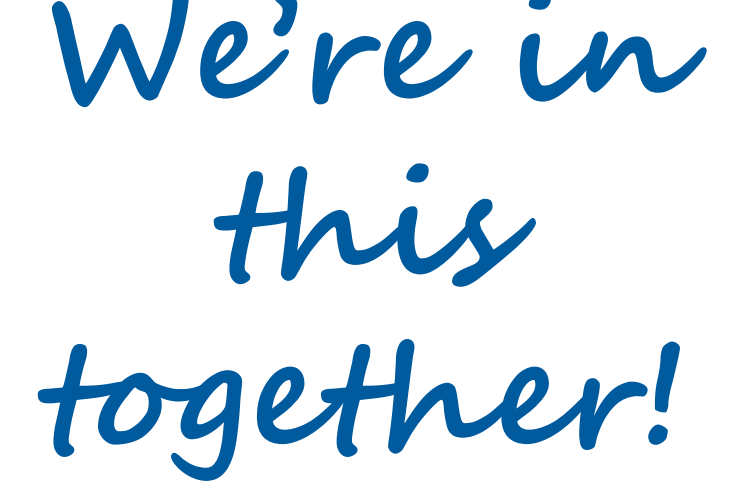

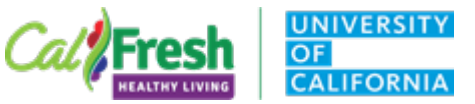

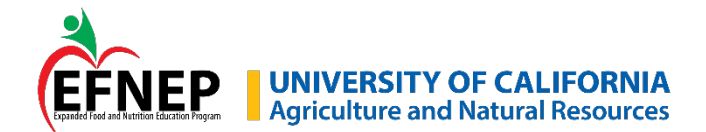